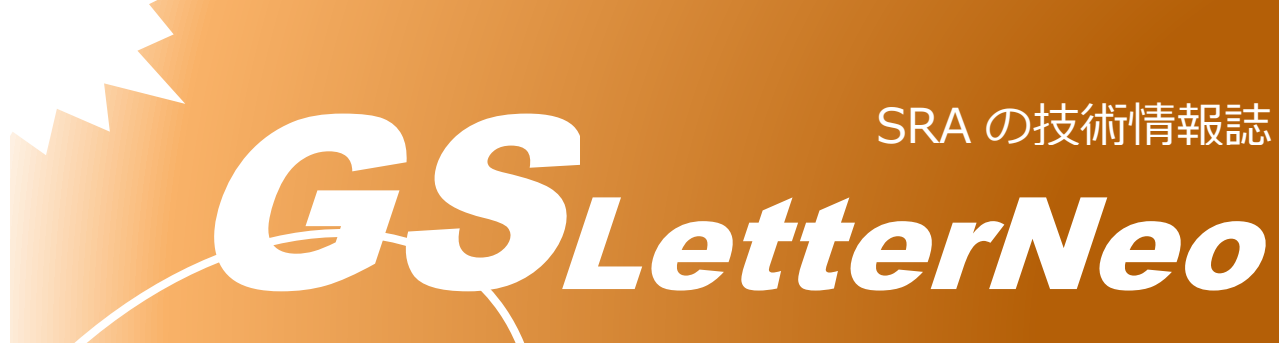

<span id="page-0-0"></span>Vol.182 2023 年 9 月

# **Azure 環境で大規模言語モデル を用いたチャットに独自データを組**

# **み込む**

土田 拓実

技術本部 技術開発室

# **はじめに**

生成系 AI 技術の進歩により、この技術を活用したいというニーズが高まっています。自 然言語処理の分野では、OpenAI 社の ChatGPT の台頭もあり、人間らしい回答を返す高性能 な Q&A Chatbot の開発が注目されています。

しかし、課題となるのがハルシネーションと呼ばれる現象への対策です。ハルシネーショ ンとは, AI からの回答に事実に基づかない, いわゆる嘘が混じることです。このような事実 かどうか不明瞭な回答を出力することがあるにもかかわらず、ユーザが文面上尤もらしいと いうだけの理由で AI の回答を信じ込む恐れがあります。また、独自サービスのデータで学 習した Q&A Chatbot などでは、学習したデータで回答できない質問には対応できず、新しい データを追加する際に学習が必要となることも懸念されます。

特定のドメイン知識を必要とする場合において、このような問題に対処する方法として、 ドメイン知識に関するドキュメントを蓄積したデータベースを組み込むアーキテクチャが考 えられます。質問をもとにデータベースを検索し、得られた検索結果をもとに回答を生成す るので、回答を検索したドキュメントの範囲に限定することができます。これにより、ハル

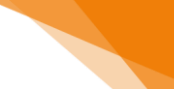

2

シネーションが発生した場合には回答に利用したドキュメントを特定し精査することができ ます。また、モデルに影響を与えずに,ドキュメントを後から追加して回答を改善すること ができます。本稿では本構成を Azure 上で実装した場合をご紹介します。

#### **Azure 環境の実装例**

例として Azure 環境で社内ドキュメントに関する Q&A Chatbot の構築を考えます。簡単に 構成すると以下のようになります。

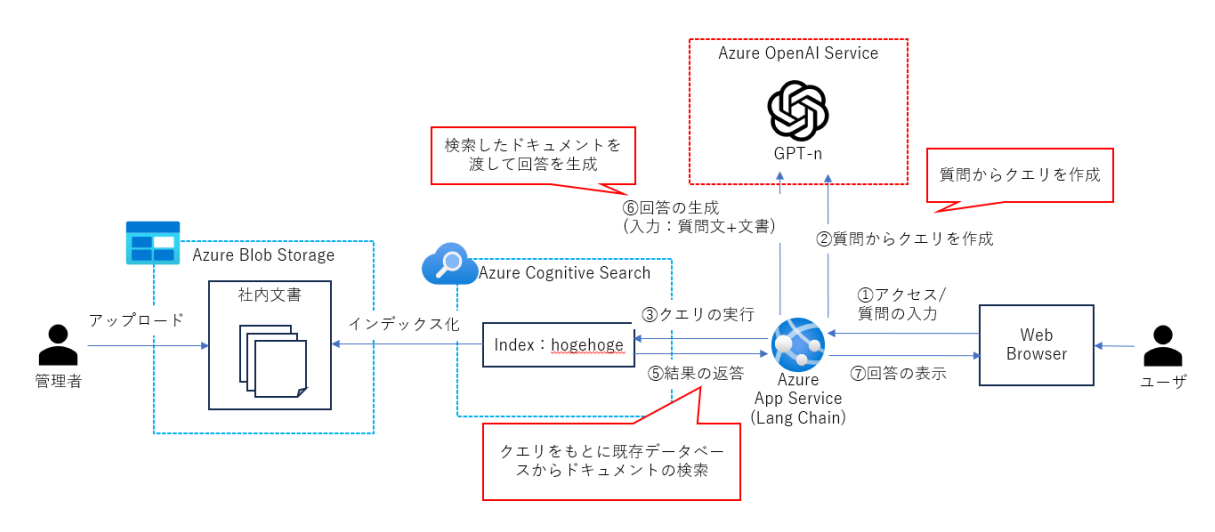

Azure OpenAI Service では、GPT-n 等の大規模言語モデルを Azure 内の Private 空間で利用で きます。検索には Azure Cognitive Search を利用します。Azure Cognitive Search は、フルマネ ージドの検索サービスで、クラウドストレージに保管されているデータを検索できるサービ スです。データをインデックス内に格納し、インデックス内のデータを検索します。検索対 象のファイルはキーと値のペアで保持され、様々なフィールドを持つことができます。上の 例では Blob ストレージのコンテナに社内ドキュメントをアップロードし、インデックスを 定義します。その後インデクサーと呼ばれるクローラを用いてインデックスにコンテンツを マッピングします。アプリケーションには App Service を利用します。

ユーザの入力を受け取った App Service は、質問文とプロンプトをモデルに送り、モデル が Cognitive Search Service の入力となるクエリを生成します。App Service はモデルが生成し たクエリを用いて、Cognitive Search Service でドキュメントを検索します。最後に検索結果を 受け取った App Service がドキュメント、質問文、プロンプトをモデルに送り、モデルが回 答を生成します。

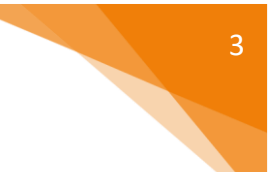

## **精度向上へのアプロ―チ**

上記の構成では、ドキュメント検索の精度向上が回答の精度向上につながります。そのた め、Cognitive Search においてより高精度の検索を行う必要があります。技術的な対策として、 例えば、ベクトル検索1を実装することが考えられます。ベクトル検索は、テキストを数値 データに変換し、その類似性に基づいて検索を行う方法です。これにより検索語句がドキュ メントと一致しない場合でも検索クエリに似た内容のドキュメントを検索結果に含めること が期待できます。

また、回答の質を向上させるアプローチとして、Azure OpenAI Service のモデルに対するプ ロンプトをチューニングすること、Q&A のやり取り履歴などのデータを用いて大規模言語 モデルを学習(ファインチューニング)したモデルを利用すること、GPT-4 のような、より大 量のデータで事前学習したモデルを利用することなどが考えられます。

### **もっと気軽に試すには**

Azure OpenAI Service には On Your Data(Preview)<sup>2</sup>という機能があり、気軽に自前のデータを 入れて試すことができます。On Your Data(Preview)では、Cognitive Search Service の検索クエ リのチューニングや,複数データソースを対象とした検索などは利用できませんが、簡単に 試すことができるので少しだけ触ってみたいという方にはお勧めです。

# **おわりに**

Azure 環境で大規模言語モデルを用いた AI チャットに独自データの組み込みを行う構成例 を紹介しました。大規模言語モデルにドキュメントの検索サービスを接続することで、検索 結果を利用した回答を生成することができます。特定のドメイン知識に関する Chatbot の構 築を考えている方の一助となれば幸いです。

<sup>1</sup> https://learn.microsoft.com/ja-jp/azure/search/vector-search-overview

<sup>&</sup>lt;sup>2</sup> https://learn.microsoft.com/ja-jp/azure/ai-services/openai/use-your-dataquickstart?tabs=command-line&pivots=programming-language-studio

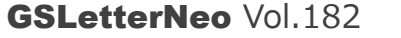

[2023](#page-0-0) 年 [9](#page-0-0) 月 20 日発行 発行者 株式会社 SRA 技術本部 先端技術研究室

編集者 熊澤努 方 学芬 バックナンバー https://www.sra.co.jp/public/sra/gsletter/ お問い合わせ gsneo@sra.co.jp

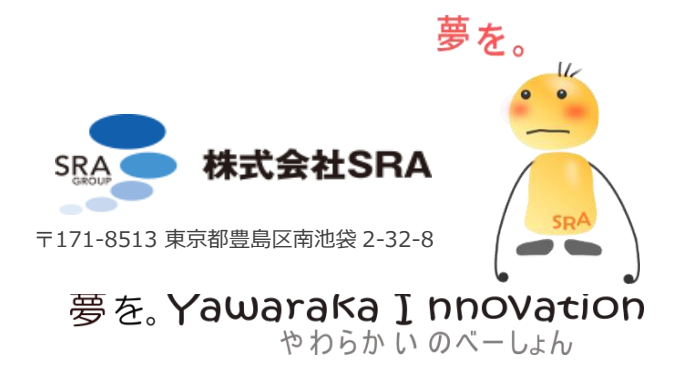